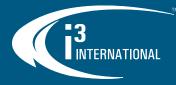

# **User Manual** i3C762

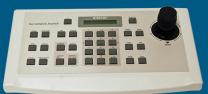

# **PTZ Joystick Keyboard**

## **Precautions**

The equipment has been tested and found to comply with the limits for a Class A digital device, pursuant to Part 15 of the FCC Rules. The limits are designed to provide reasonable protection against harmful interference when the equipment is operated in a commercial environment. This equipment generates, uses, and can radiate frequency energy and, if not installed and used in accordance with the instruction manual, may cause harmful interference to radio communications.

Operation of this equipment in a residential area is likely to cause harmful interference. in which case users will be required to correct the interference at their own expense.

#### FCC Caution:

To ensure continued compliance, use only shielded interface cables when connecting to computer or peripheral devices. Any changes or modifications not expressly approved by the party responsible for compliance could void the user's authority to operation this equipment.

## Overview

The speed dome control keyboard is a peripheral control device for speed domes, decoders, and other terminal receivers. The EIA/RS - 485 electric interface is used to connect a control keyboard to a receiver. The maximum communication distance is 1.2 km (~4000 feet). The keyboard can control up to 256 speed domes or decoders (with no buspowered devices). A speed dome camera can be controlled and installed using a i3C762 joystick keyboard.

## Functions

The following functions are available:

- Setting an address range for dome cameras or decoders: 0~255. Controlling each function of the cameras directly. 1.
- 2.
- 3.
- Entering the speed dome menu for option setting. Operating the built-in control panel of the speed dome camera. Setting and adjusting presets and tracking of the speed dome camera. 4.
- 5. 6. Controlling the speed dome camera either manually or automatically and changing
- the camera's default settings by adjusting the menu of a specific camera. 7. Controlling zoom, focus, and iris manually.
- Controlling multiple speed dome cameras. 8.
- 9. Having built-in multi-protocol for selection.

## Keyboard Panel

## **3-Axis Joystick Front Panel**

A control joystick, LCD, and keys are on the front panel of the control keyboard. The LCD displays system status and operation information and the joystick controls the panel for 4-directional (Up, Down, Left, and Right) speed movement and manual positioning.

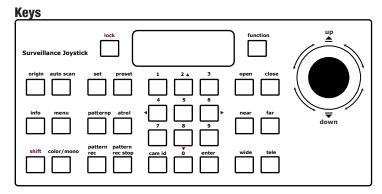

Scan this QR code or visit ftp.i3international.com for a complete range of i3 product quick guides and manuals.

Contact our Technical Support team at: 1.877.877.7241 or support@i3international.com if you have any questions or concerns regarding camera installation or if you require software services or support.

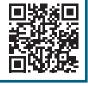

[function]: function selection 1.

- 2. [open]: increase lens IRIS 3.
  - [close]: reduce lens IRIS
- 4. [near]: focus close
- 5. [far]: focus far
- 6. [wide]: zoom out
- [tele]: zoom in 7.
- 8. [0] - [9]: digital number pad
- 9. [cam id]: speed dome camera selection
- 10. [enter]: confirmation key
- [lock]: lock this device 11.
- 12. [set]: set preset
- 13. [preset]: call preset
- 14. [pattern]: call pattern
- [patrol]: call patrol (preset tour) 15.
- [pattern rec]: record pattern 16.
- 17. [pattern rec stop]: stop pattern recording
  - 18. [origin]: return to original (home) position
  - [auto scan]: auto patrol scanning 19.
  - [info]: display camera information (baud rate, protocol, firmware version and 20. camera address).
  - [menu]: on-screen display menu 21.
  - 22. [shift]: enable the fine-tuning function
  - 23. [color/mono]: color and black/white mode
  - [2/8, 4/6]: [2]/[8] tilt direction; [4]/[6] pan direction 24.

## **Back Panel**

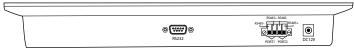

RS232: Factory use only.

RS485 Com Ports: Use these port to connect the speed dome with one or several keyboards (Master/Slave).

Power input port: Connect to DC12V power supply.

#### **Connection A:**

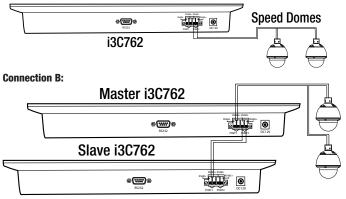

## **Keyboard Operation**

Complete the connection of the speed dome and the keyboard. (Remember that failure to connect the speed dome and the keyboard properly may result in an inoperative keyboard.) After the connection is completed, you may start to operate the speed dome using the keyboard.

## Keyboard Communication Protocol Setup

Factory default communication protocol setting: "PELCO-D". Four (4) speed dome communication protocols are supported:

- 1. PELCO-D
- 2. PELCO-P

3. MESSOA-D

# **USER MANUAL**

| Change Keyboard Communication Protocols/Baud Rat                                                                                                    | es                                                        |                           |
|----------------------------------------------------------------------------------------------------|-----------------------------------------------------------|---------------------------|
| Press [function] to display the current keyboard communica<br>To change the communication protocol, use the [wide]<br>key to select a desired protocol. To change the baud rate,<br>use the [tele] key to select an appropriate baud rate.                                                                                                    | tion protocol and<br><b>1. PROTOCOL</b><br><b>PELCO D</b> | baud rate.<br><b>2400</b> |
| Press <b>[enter]</b> to save and exit. Preset / Patrol / Pattern Setup                                                                                                    |                                                           |                           |
| Confirm the speed dome ID address you want to control. Refe<br>Manual for ID address setup. Enter the Camera ID address of                                                                                                    |                                                           |                           |
| The first row of the standby display shows the Camera ID<br>address of the current speed dome camera, the second<br>row shows the camera's protocol and baud rate.                                                                                                    | CAMERA ID:<br>PELCO D                                     | 1<br>2400                 |
| Change Camera ID                                                                                                    |                                                           |                           |
| Enter: <b>[cam id]</b> + <b>NNN</b> + <b>[enter]</b><br>The first row of this display shows the current Camera ID,<br>the second row awaits new Camera ID input number from<br>0~255.                                                                                                    | CAMERA ID:<br>CAMERA ID:                                  | 1<br>0                    |
| Set Preset                                                                                                    |                                                           |                           |
| Enter: <b>[set] + NNN + [enter]</b><br>The second line of the display awaits a new preset<br>number. Move the speed dome to the preset location, then<br>enter the preset ID to save it.                                                                                                    | CAMERA ID:<br>Set ID:                                     | 1<br>0                    |
| Call Preset                                                                                                    |                                                           |                           |
| Enter: <b>[preset] + NN + [enter]</b><br>The second row awaits the preset number input to call on<br>a saved preset                                                                                                    | CAMERA ID:<br>PRESET NO.:                                 | 1<br>0                    |
| Overwrite Preset                                                                                                    |                                                           |                           |
| Enter: <b>[set] + NN + [enter]</b><br>The second line of the display awaits an existing preset<br>number. Move the speed dome to a new preset location,<br>then enter the preset ID to overwrite the existing preset<br>with the new camera position.                                                                                                    | CAMERA ID:<br>Set ID:                                     | 1<br>0                    |
| Call Patrol (Preset Touring)                                                                                                    |                                                           |                           |
| Enter: <b>[patrol] + N + [enter]</b><br>Patrol function calls up a group of previously configured came<br>(Preset Tour) must be first configured in the speed dome<br>OSD menu. i3C762 supports up to 4 unique Patrols. The<br>second line of the display awaits an existing Patrol number                                                                                                    | ra presets. The p<br>CAMERA ID:<br>PATROL NO:             | reset group<br>1<br>0     |
| input from 0 ~ 4.                                                                                                    |                                                           |                           |
| Enter: <b>[pattern rec]</b> + $\mathbf{N}$ + <b>[enter]</b><br>(where $\mathbf{N}$ = number 1 ~ 4) to start recording; then use the joy<br>pattern route. Finally, press [pattern rec stop] to stop recordin.<br>Pattern function is the speed dome's pan/tilt movements<br>recorded by the i3C762. This function does not rely on<br>the Camera's presets. i3C762 supports up to 4 unique<br>Patterns. | g.                                                        | 1                         |
| Call Pattern                                                                                                    |                                                           |                           |
| Enter: <b>[pattern] + N + [enter]</b> to call the speed dome pattern scanning.                                                                                                    | CAMERA ID:<br>PATTERN NO:                                 | 1<br>0                    |
| Speed Dome Pan/Tilt                                                                                                    |                                                           |                           |
| Enter: [shift] + [2]/[4]/[6]/[8]. Press [shift] to start adjustin 2/4/6/8 directional buttons to fine-tune the pan/tilt direction o                                                                                                    |                                                           |                           |
| Use <b>[cam id]</b> or <b>[enter]</b> to decrease or increase the pan/<br>tilt degree value. The higher the value, the greater the<br>pan/tilt degree.                                                                                                    | FINE TUNE:<br>DIRECTION:                                  | P/T<br>4                  |
| Hot Keys                                                                                                    |                                                           |                           |
| Certain i3C762 buttons act as "hot keys" or shortcuts for spec                                                                                                    | cific functions.                                          |                           |

[open] Enlarge lens IRIS **[close]** Decrease lens IRIS [near] Focus near [far] Focus far

**[wide]** Zoom out Itele1 Zoom in [lock] Lock all functions [origin] Return to home position

Visit our YouTube channel for training videos.

# i3C762 PTZ Joystick Keyboard

Ativate auto-scanning. The speed dome will uto scan] continually make a 360° horizontal rotation. To stop scanning, move the joystick in any direction. nfo] Display information of firmware version, protocol, camera address and baud rate on the display. While this key is pressed, on-screen display menu will be shown on nenu] the monitor's screen. Move the joystick [up] or [down] to roll the optical cursor up and down to select options and use [open] or [close] to change the selected options. color/mono] Switch to a color mode or black/white mode. (Note: this function is available only for the speed domes with the day/night function). unction] The [function] key contains the following functions of "1. PROTOCOL", "2. PORT2 TYPE", and "3. EXIT". Use [near] or [far] to cycle through the functions

#### **ROTOCOL/BAUD RATE**

et the keyboard protocol type and baud rate. ress [function] to display the current keyboard ommunication protocol and baud rate. To change the ommunication protocol, use [wide] to select a desired

1. PROTOCOL PELCO D 2400

ommunication protocol and press [tele] to select an appropriate baud rate. Press enter] to save and exit.

#### ORT2 TYPE

et Port2 signal connection to receiving or transmitting ode. The first row shows the function type and the econd row displays the function status. Press [wide]

r [tele] to change the setting status to be RX (Receiving) or TX (Transmitting) and en press [enter] to save and exit.

хіт o exit from function options. Press [enter] to confirm. 3. EXIT

RX

Master i3C762 •(\*\*\*

• (W)

Slave i3C762

2. PORT 2 TYPE

## Naster/Slave Control Operation Procedure

hen connecting several eyboards together, please follow istructions in the PORT2 TYPE ection to set each keyboard's ort Mode. Choose RX leceiving) mode for PORT 2 n the Master Keyboard as a ommunication output port for ave Keyboard Port 1.

## oystick Control Pan/Tilt Panel

ne gearshift joystick is used to control rotation/ evation direction and speed of the Pan / Tilt nctions of a speed dome camera. The angle of the ystick shown determines the rotation/elevation beed. The rotation speed can be adjusted evenly / changing the inclination angle of the joystick. uring scanning, the camera will auto-focus on a ear obiect.

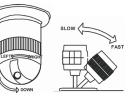

3D joystick can be used to zoom the lens in/out. Twist in the clockwise direction to oom In and Counter-clockwise to Zoom Out.

## onnection and Setup

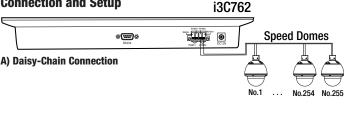

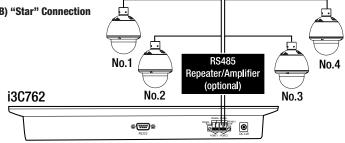

Page -2-